## Assessor-Recorder-County Clerk Parcel Maps Download Instructions

The following document will guide you through the process of downloading recently created and/or modified Parcel Maps. Files would be published on the Assessor-Recorder-County Clerk website on a monthly basis.

- 1. Parcels Maps available for download can be found on the following page: https://arc.sbcounty.gov/property-information/
- 2. To download, go to the Parcel Maps section and click on the month with the map changes you wish to download.

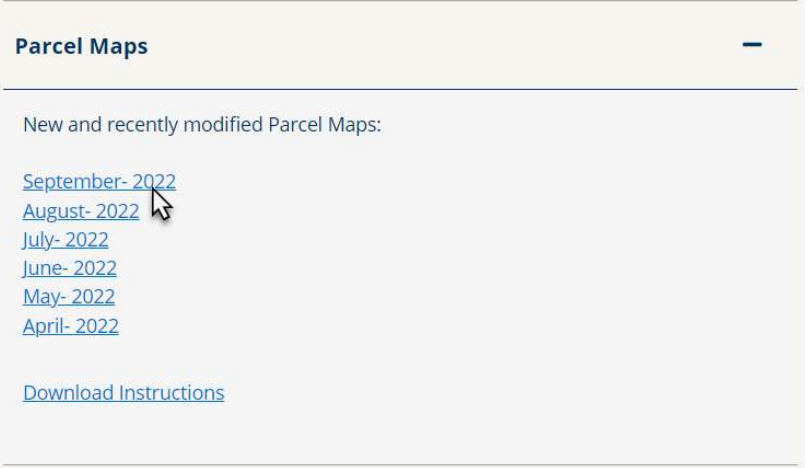

## 3. Save the zip file to your computer

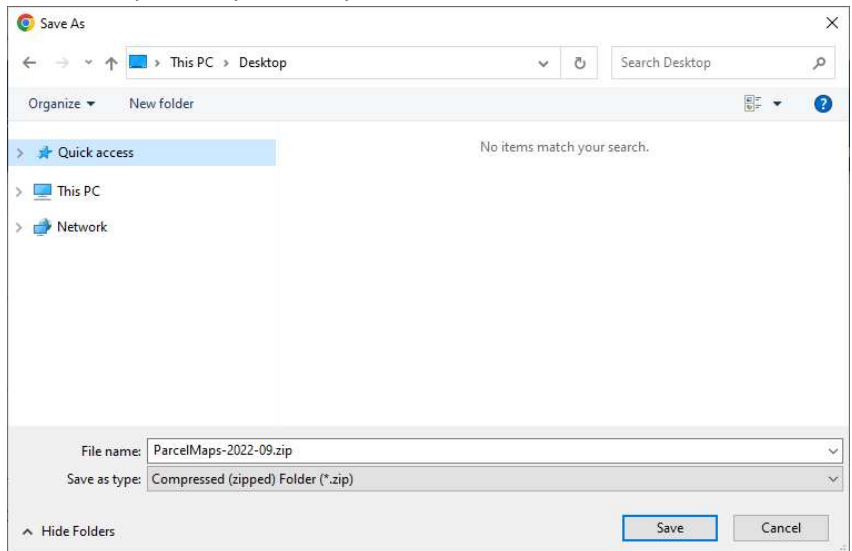

4. Right-click on the zip file and select Extract All.

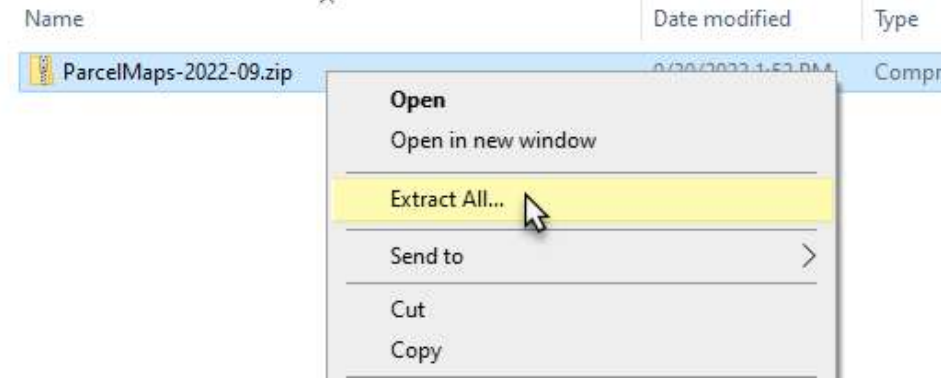

- 5. Once all the files have been extracted. Select the map or index page you wish to open.
	- 1. The name of the map is comprised of the Book (first 4 characters) and the Page (last 2 characters). For example, the PDF file for Assessor Map Book 0132 Page 10 will be saved as 013210. pdf.
	- 2. The name of the index page is comprised of the Book (first 4 characters) and the index page (last 2 characters). For example, the pdf file for index page 2 of Book Number 0264 will be saved as 0264i2.pdf.

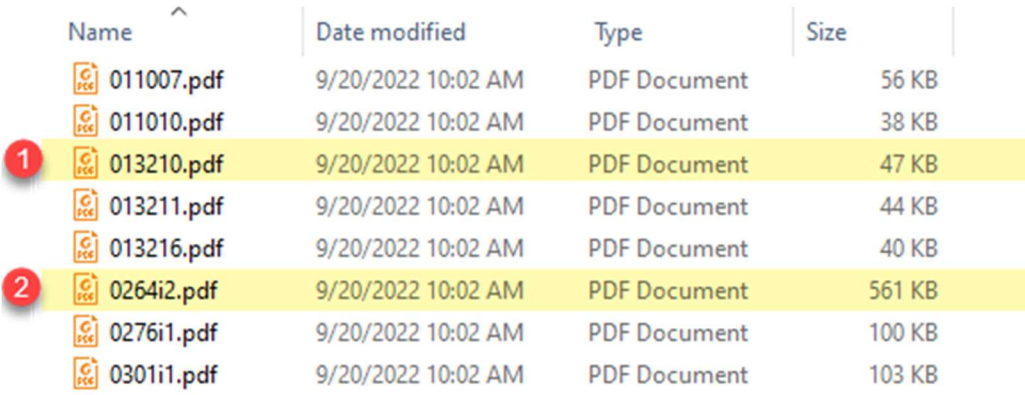